## <span id="page-0-0"></span>**Inserting and Deleting Documents**

➀

This page explains the **MongoDB Adapter** in Bridge context. If you were looking for the same information regarding the [PAS Designer,](https://doc.scheer-pas.com/display/DESIGNER) refer to [MongoDB Adapter](https://doc.scheer-pas.com/display/DESIGNER/MongoDB+Adapter) in the Designer guide.

Use stereotype <<MongoDBAdapter>> on an action node to interact with a MongoDB and to insert, get and manipulate documents.

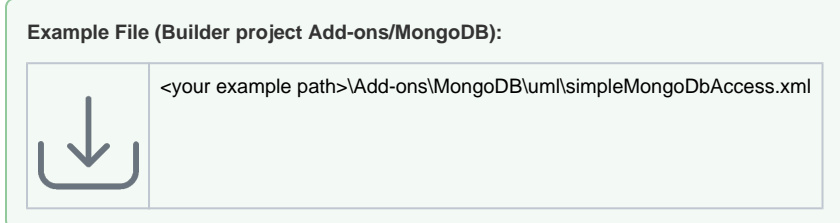

## Inserting Documents

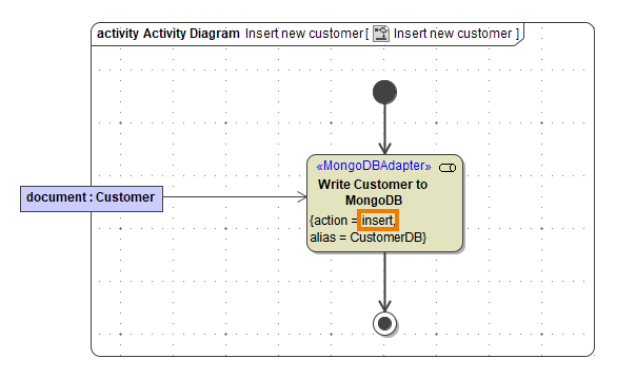

Using action **insert** you can insert one or more documents into a MongoDB. Refer to [Action "insert"](https://doc.scheer-pas.com/display/BRIDGE/MongoDB#MongoDB-insert) for a detailed description of all parameters and options.

## Deleting Documents

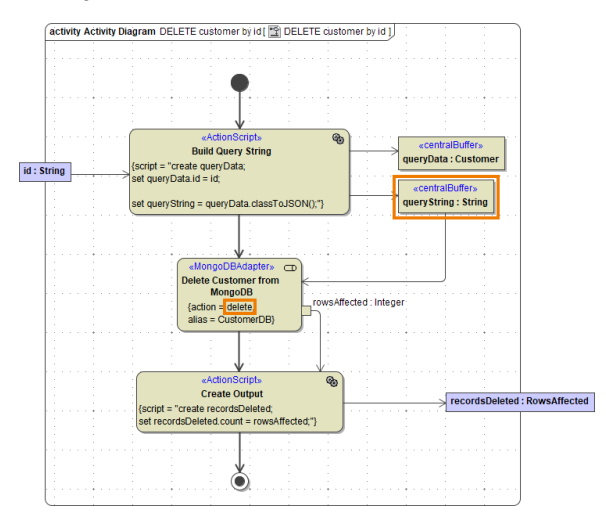

Using action **delete** you can remove one or more documents from a MongoDB.

For all actions that refer to existing documents, you need to provide a query string (**queryString**) to identify them. A query string contains all properties of the document you want to use for selection. The simplest way to create a query string is to create an object having the structure of the document (**que ryData** in the example above), and set all query values to this object.

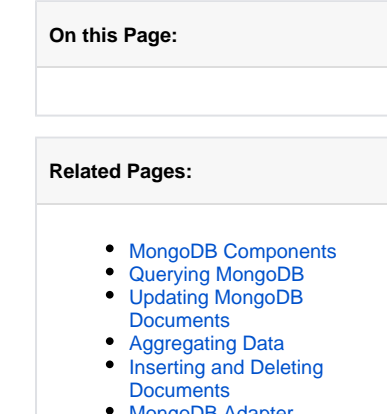

<code>MongoDB</code> / **[Reference](https://doc.scheer-pas.com/display/BRIDGE/MongoDB)** 

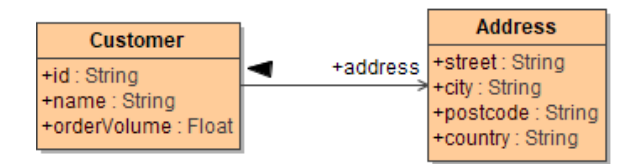

Then, provide this object as **queryString** by converting it to JSON using [classToExtendedJSON\(\)](https://doc.scheer-pas.com/display/BRIDGE/classToExtendedJSON).

You can remove all documents by providing { } as **queryString**. Refer to [Action "delete"](https://doc.scheer-pas.com/display/BRIDGE/MongoDB#MongoDB-delete) for a detailed description of all other parameters and options.